Espace pédagogique de l'académie de Poitiers > Site du collège de La Couronne > Actualités <https://etab.ac-poitiers.fr/coll-la-couronne/spip.php?article9> -

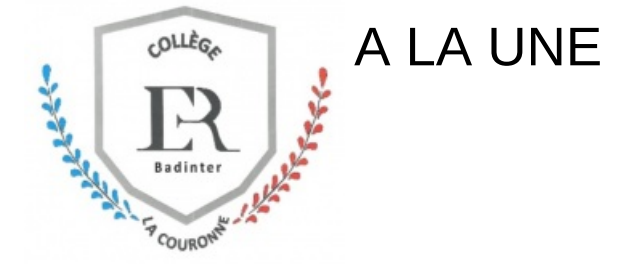

*Descriptif :*

Secrétariat du collège : 05 45 67 10 11

Vie scolaire : 05 45 67 75 15

#### **Bienvenue au collège de la Couronne**

publié le 30/08/2019 - mis à jour le 08/04/2024

Visite "virtuelle" pour les nouveaux élèves du collège.

Cliquez sur la vidéo pour avoir un aperçu des locaux, des personnels et des projets proposés par la collège.

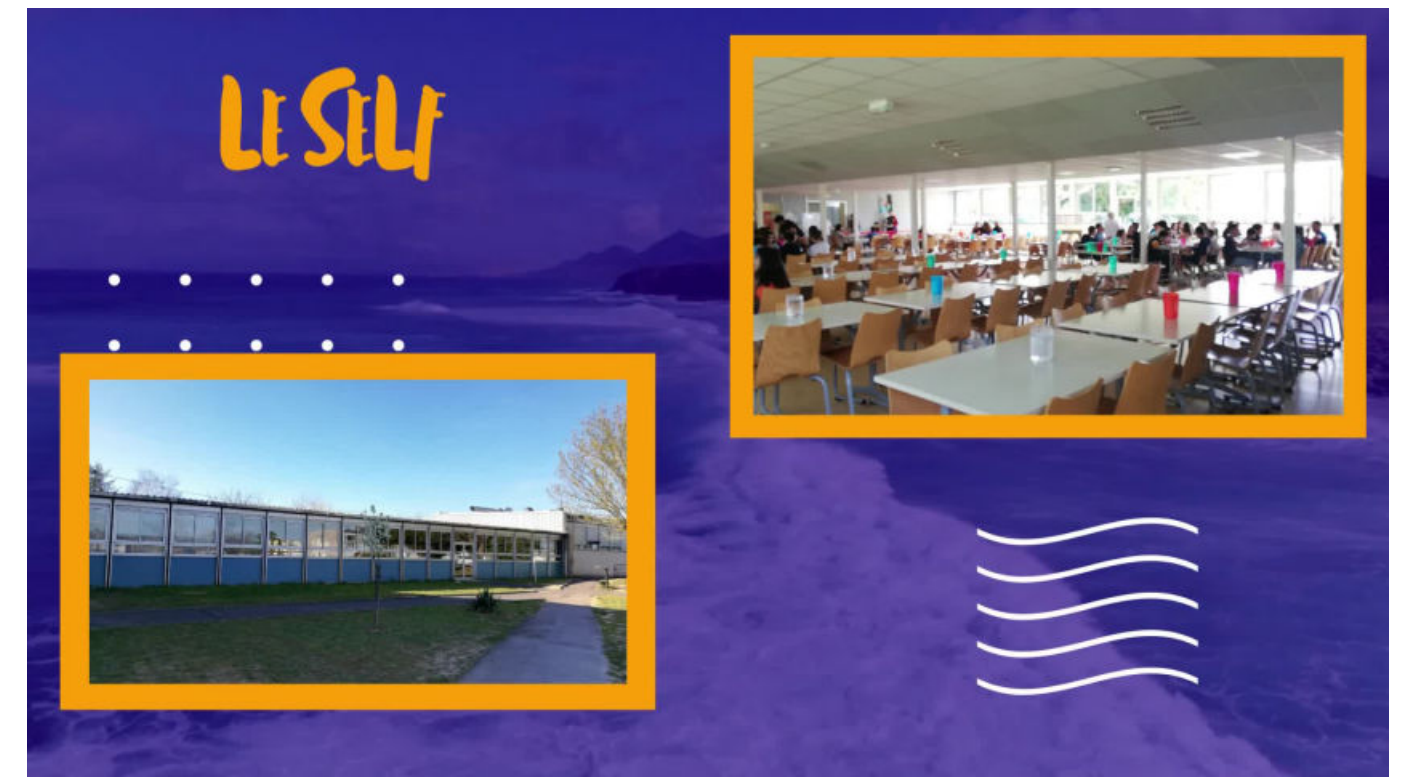

**Bienvenu(e)s au collége 2023** (Vidéo [PeerTube](https://tube-arts-lettres-sciences-humaines.apps.education.fr/w/epM7NG1JAtWKSch9fLmmyK)) Vidéo de présentation du collège Elisabeth et Robert Badinter. Dernière mise à jour (13 septembre 2023)

Madame, Monsieur,

Pour accéder au logiciel de vie scolaire Pronote, aux demandes de bourses et aux démarches d'orientation, vous devez ouvrir un Compte Educonnect dès aujourd'hui. (Le collège ne donne pas d'identifiants, chaque parent devra créer son compte lui-même.)

Cette plate-forme Educonnect est nationale et elle vous permettra de suivre la scolarité de votre enfant au collège et par la suite, même dans une autre académie.

Cette plate-forme est aussi articulée avec FranceConnect et les parents peuvent utiliser un compte d'un

autre service public (Impots.gouv.fr, Ameli.fr, MobileConnect et moi, MSA, IN La Poste).

▶ 1 - Rendez-vous sur la page <https://ent16.lacharente.fr/>C

▶ 2 - Pour ouvrir votre compte, suivez la procédure jointe « Educonnect Ouverture Compte Parents » ou utilisez un compte « FranceConnect » existant.

E [educonnect\\_responsables\\_legaux\\_creation-utilisation\\_2023\\_clg-2](https://etab.ac-poitiers.fr/coll-la-couronne/sites/coll-la-couronne/IMG/pdf/educonnect_responsables_legaux_creation-utilisation_2023_clg-2.pdf) (PDF de 375.4 ko)

Nous vous remercions de l'attention portée à cette information

L'équipe de direction

Vous êtes parent d'un élève inscrit au collège, vous voulez vous investir dans l'établissement, en fonction de vos possibilités (au Conseil d'Administration et/ou au conseil de classe). Rejoignez nous, nous avons besoin de vous ! Merci de nous contacter rapidement via l'adresse mail de l'association : fcpe.collegelacouronne@gmail.com

Retrouvez de **l'aide en vidéo pour le travail à distance** et l'utilisation de nos outils :

▶ Utiliser la messagerie d'iCart : [Rouncube.](https://www.youtube.com/watch?v=-C0YSZL0bPw&t=131s) <

Aide aux élèves et aux parents pour Pronote :

Voir le [travail](https://www.index-education.com/fr/tutoriels-video-pronote-685-46-voir-le-travail-a-faire-espace-eleves-et-parents.php) à faire  $\mathbb{Z}$  - [Rendre](https://www.index-education.com/fr/tutoriels-video-pronote-1777-46-rendre-un-travail-sur-l-espace-eleves-espace-eleves.php) un travail  $\mathbb{Z}$  [Envoyer](https://www.index-education.com/fr/tutoriels-video-pronote-1786-46-envoyer-une-photo-de-mon-travail-depuis-l-application-pronote-espace-eleves.php) une photo de mon travail  $\mathbb{Z}$ 

Libre Office : logiciel de traitement de texte (et bien plus), **GRATUIT**, à [télécharger](https://fr.libreoffice.org/download/telecharger-libreoffice/) ici

Une application compatible avec Libre Office pour les tablettes et les smartphone : [ici](https://play.google.com/store/apps/details?id=com.andropenoffice&hl=fr&gl=US) $\mathbb{Z}$ 

# **Bienvenue au collège de la Couronne**

Visite "virtuelle" pour les nouveaux élèves du collège.

Cliquez sur la vidéo pour avoir un aperçu des locaux, des personnels et des projets proposés par la collège.

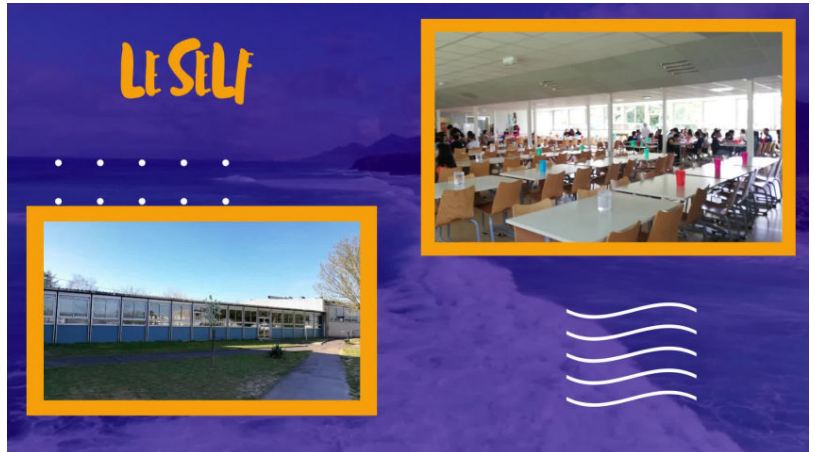

**Bienvenu(e)s au collége 2023** (Vidéo [PeerTube](https://tube-arts-lettres-sciences-humaines.apps.education.fr/w/epM7NG1JAtWKSch9fLmmyK)) Vidéo de présentation du collège Elisabeth et Robert Badinter. Dernière mise à jour (13 septembre 2023)

Retrouvez de **l'aide en vidéo pour le travail à distance** et l'utilisation de nos outils :

Utiliser la messagerie d'iCart : [Rouncube.](https://www.youtube.com/watch?v=-C0YSZL0bPw&t=131s)  $\mathbb{Z}^n$ 

### Aide aux élèves et aux parents pour Pronote :

# Voir le [travail](https://www.index-education.com/fr/tutoriels-video-pronote-685-46-voir-le-travail-a-faire-espace-eleves-et-parents.php) à faire  $\mathbb{Z}$  - [Rendre](https://www.index-education.com/fr/tutoriels-video-pronote-1777-46-rendre-un-travail-sur-l-espace-eleves-espace-eleves.php) un travail  $\mathbb{Z}$  [Envoyer](https://www.index-education.com/fr/tutoriels-video-pronote-1786-46-envoyer-une-photo-de-mon-travail-depuis-l-application-pronote-espace-eleves.php) une photo de mon travail  $\mathbb{Z}$

Libre Office : logiciel de traitement de texte (et bien plus), **GRATUIT**, à [télécharger](https://fr.libreoffice.org/download/telecharger-libreoffice/) ici

Une application compatible avec Libre Office pour les tablettes et les smartphone : [ici](https://play.google.com/store/apps/details?id=com.andropenoffice&hl=fr&gl=US) $\mathbb{Z}^n$ 

Madame, Monsieur,

Pour accéder au logiciel de vie scolaire Pronote, aux demandes de bourses et aux démarches d'orientation, vous devez ouvrir un Compte Educonnect dès aujourd'hui. (Le collège ne donne pas d'identifiants, chaque parent devra créer son compte lui-même.)

Cette plate-forme Educonnect est nationale et elle vous permettra de suivre la scolarité de votre enfant au collège et par la suite, même dans une autre académie.

Cette plate-forme est aussi articulée avec FranceConnect et les parents peuvent utiliser un compte d'un autre service public (Impots.gouv.fr, Ameli.fr, MobileConnect et moi, MSA, IN La Poste).

▶ 1 - Rendez-vous sur la page <https://ent16.lacharente.fr/>C

▶ 2 - Pour ouvrir votre compte, suivez la procédure jointe « Educonnect Ouverture Compte Parents » ou utilisez un compte « FranceConnect » existant.

**E** educonnect responsables legaux creation-utilisation 2023 clg-2 (PDF de 375.4 ko)

Nous vous remercions de l'attention portée à cette information

L'équipe de direction

Vous êtes parent d'un élève inscrit au collège, vous voulez vous investir dans l'établissement, en fonction de vos possibilités (au Conseil d'Administration et/ou au conseil de classe). Rejoignez nous, nous avons besoin de vous ! Merci de nous contacter rapidement via l'adresse mail de l'association : fcpe.collegelacouronne@gmail.com

# **LISTE DES [FOURNITURES](https://etab.ac-poitiers.fr/coll-la-couronne/spip.php?article279) POUR CHAQUE NIVEAU**

# **MINI-STAGES 3èmes**

Un mur virtuel est mis à disposition des élèves pour connaître les offres de mini stages . Il se complète au fur et à mesure.

Toute demande est à faire auprès de son professeur principal.

Accès vers le mur virtuel des mini stages : <https://padlet.com/ce0160024p/2l81nt21b9zy83oz> $\mathbb{Z}^n$ 

BOURSES DE LYCEE

du 30 mai du 06 juillet 2022, vous pouvez déposer en ligne votre demande de bourses de lycée. Vous trouverez ci-joint le déroulé des démarches à suivre ainsi que le

barème.

**B** bourses de lycee (PDF de 207.4 ko) **[bareme\\_bourses\\_lycee](https://etab.ac-poitiers.fr/coll-la-couronne/sites/coll-la-couronne/IMG/pdf/bareme_bourses_lycee.pdf) (PDF de 160.5 ko)** 

Si nécessaire, Mme Jouot Dominique, se tient à votre disposition

# **Tarifs [Restauration](https://etab.ac-poitiers.fr/coll-la-couronne/spip.php?document2708)**

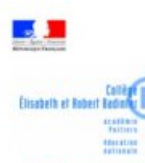

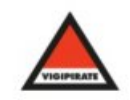

DANS LE CADRE DU PLAN VIGIPIRATE, LES ENTREES AU COLLEGE SE FONT SELON LES<br>HORAIRES INDIQUES CI-DESSOUS.<br>SAUF RENDEZ-VOUS PREALABLE, VISITEURS ET PARENTS VOUDRONT BIEN RESPECTER CETTE<br>CONTRAINTE.

NOUS VOUS REMERCIONS DE VOTRE COMPREHENSION.

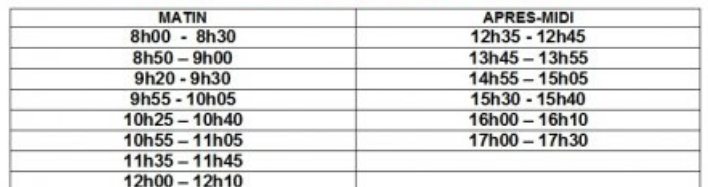

RAPPEL :<br>LES ELEVES DOIVENT PRESENTER LEUR CARNET DE LIAISON A LEUR **ENTREE** Portfolio **ATTA**  $\sqrt{a}$ 中国 Documents joints **F** [flyer-3e-prepa-metiers](https://etab.ac-poitiers.fr/coll-la-couronne/sites/coll-la-couronne/IMG/pdf/flyer-3e-prepa-metiers.pdf) (PDF de 469.3 ko) [formulaire\\_remplissable\\_bourses\\_lycee](https://etab.ac-poitiers.fr/coll-la-couronne/sites/coll-la-couronne/IMG/pdf/formulaire_remplissable_bourses_lycee.pdf) (PDF de 1.4 Mo) utilisation services en ligne (PDF de 702.7 ko) [educonnect\\_rattachement\\_enfants](https://etab.ac-poitiers.fr/coll-la-couronne/sites/coll-la-couronne/IMG/pdf/educonnect_rattachement_enfants.pdf) (PDF de 259.5 ko) Avertissement : ce document est la reprise au format pdf d'un article proposé sur l'espace pédagogique de l'académie de Poitiers. **Académie** Il ne peut en aucun cas être proposé au téléchargement ou à la consultation depuis un autre site. **de Poitiers**